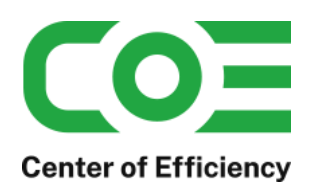

Stand 4. April 2022

# **Inhalt**

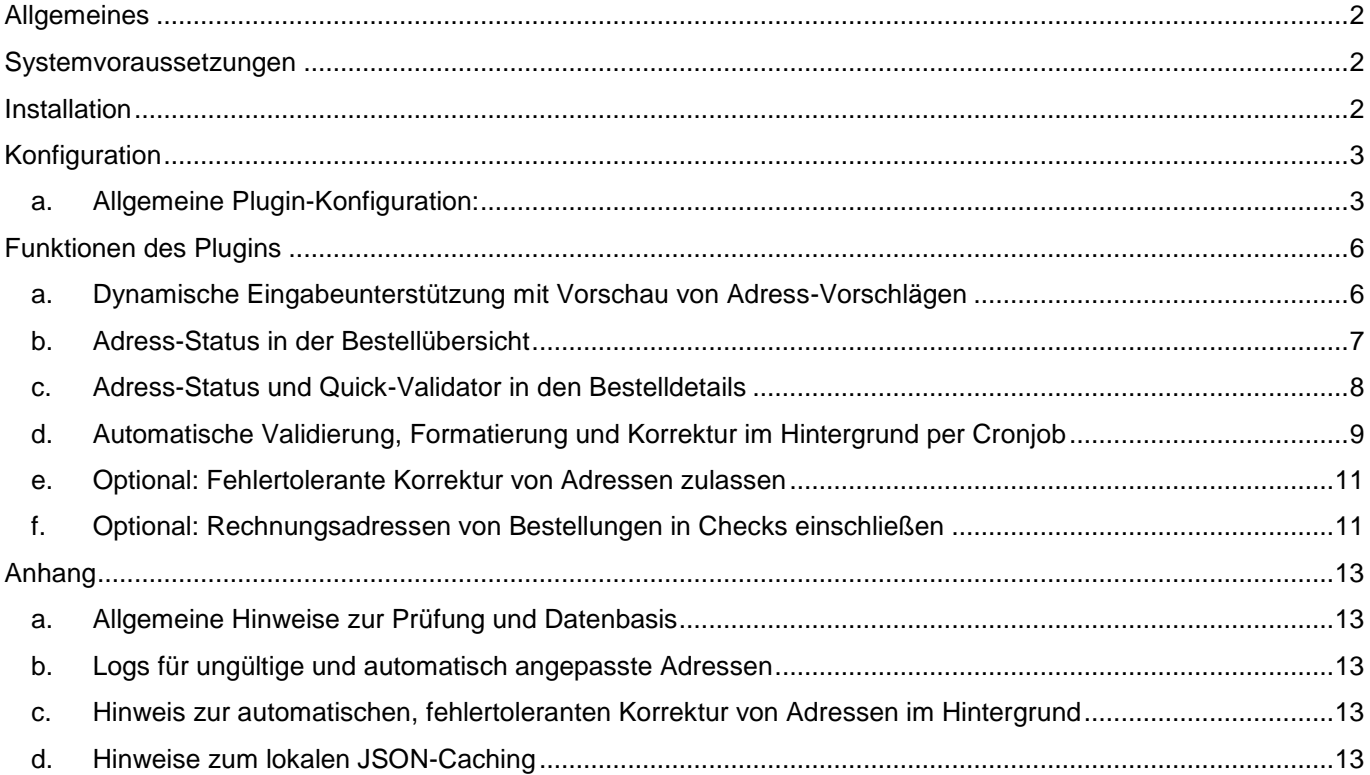

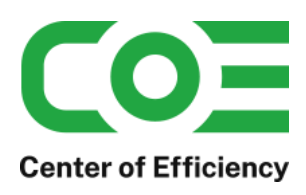

## <span id="page-1-0"></span>**Allgemeines**

Das Plugin *coe\_address\_validation* wurde für die Shop-Software xt-commerce entwickelt. Es wird verwendet, um Kunden bei der Angabe von Adressdaten (Kunden-/Lieferadressen) schon während der Eingabe zu unterstützen und dadurch sicherzustellen, dass die Adressdaten korrekt (und leitcodierbar) sind.

Hierfür wird eine dynamische Vorschau im Frontend integriert, welche bei der Eingabe von Adressen korrekte Vorschläge anzeigt. Diese können bequem per Klick übernommen werden. Zudem können Adressdaten im Hintergrund automatisch geprüft werden, bspw. für importierte Bestellungen über Marktplätze, da die Kunden Ihre Adresse dabei nicht im Shop angeben.

Weitere Funktionen wie die automatische Formatierung von Adressen, Flags je Bestellung (geprüft und gültig / ungültig), ein "Quick-Adresscheck", eine automatische Email-Benachrichtigung bei falschen Adressdaten u.v.m. runden das Plugin ab.

Die Funktionen im Überblick:

- Dynamische Echtzeit-Vorschau von Adressvorschlägen im Frontend während der Eingabe
- Quick-Validator: manueller Abruf von Adressvorschlägen im Backend
- Übernahme von Adressen im Quick-Validator per Klick
- Optional: Prüfung von Adressen im Hintergrund per Cronjob
- Optional: Automatische, fehlertolerante Korrektur von Adressen im Hintergrund
- Optional: Formatierung von Adressdaten
- Optional: Email-Benachrichtigung an den Kunden bei falschen Adressdaten (automatisch / manuell)
- Stets aktuell durch regelmäßige Updates der Datenbasis
- Sicherstellung der Leitcodierbarkeit von Sendungsdaten
- Voll Mandantenfähig, d.h. pro Shop kann das Plugin separat konfiguriert werden

## <span id="page-1-1"></span>**Systemvoraussetzungen**

Das Plugin stellt keine besonderen Anforderungen an das System, sondern baut auf die gleichen Systemvoraussetzungen wie die Shop-Software xt-commerce auf.

## <span id="page-1-2"></span>**Installation**

Das Plugin wird wie gewohnt installiert (siehe Plugin-Installation in der Dokumentation der Shop-Software). Bitte beachten Sie, dass für das Plugin eine gültige Lizenz-Datei erforderlich ist, welche wie üblich im Verzeichnis "../lic" hinterlegt werden muss.

Nach erfolgreicher Installation kann das Plugin konfiguriert werden.

*Hinweis: Bei der Installation des Plugins werden alle bereits bestehenden Adressen mit "geprüft und gültig" initialisiert, d.h. die Statusanzeige ist für alte Adressen, welche bereits vor der Installation des Plugins im Shop hinterlegt waren ggf. nicht korrekt. Alte Adressen werden im Standard nicht einem erneuten Check unterzogen.*

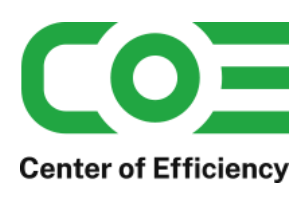

## <span id="page-2-0"></span>**Konfiguration**

## <span id="page-2-1"></span>**a. Allgemeine Plugin-Konfiguration:**

Nach der Installation kann das Plugin wie gewohnt unter "installierte Plugins" im Backend des Shops durch einen Klick auf "Bearbeiten" für jeden Mandant aktiviert und konfiguriert werden.

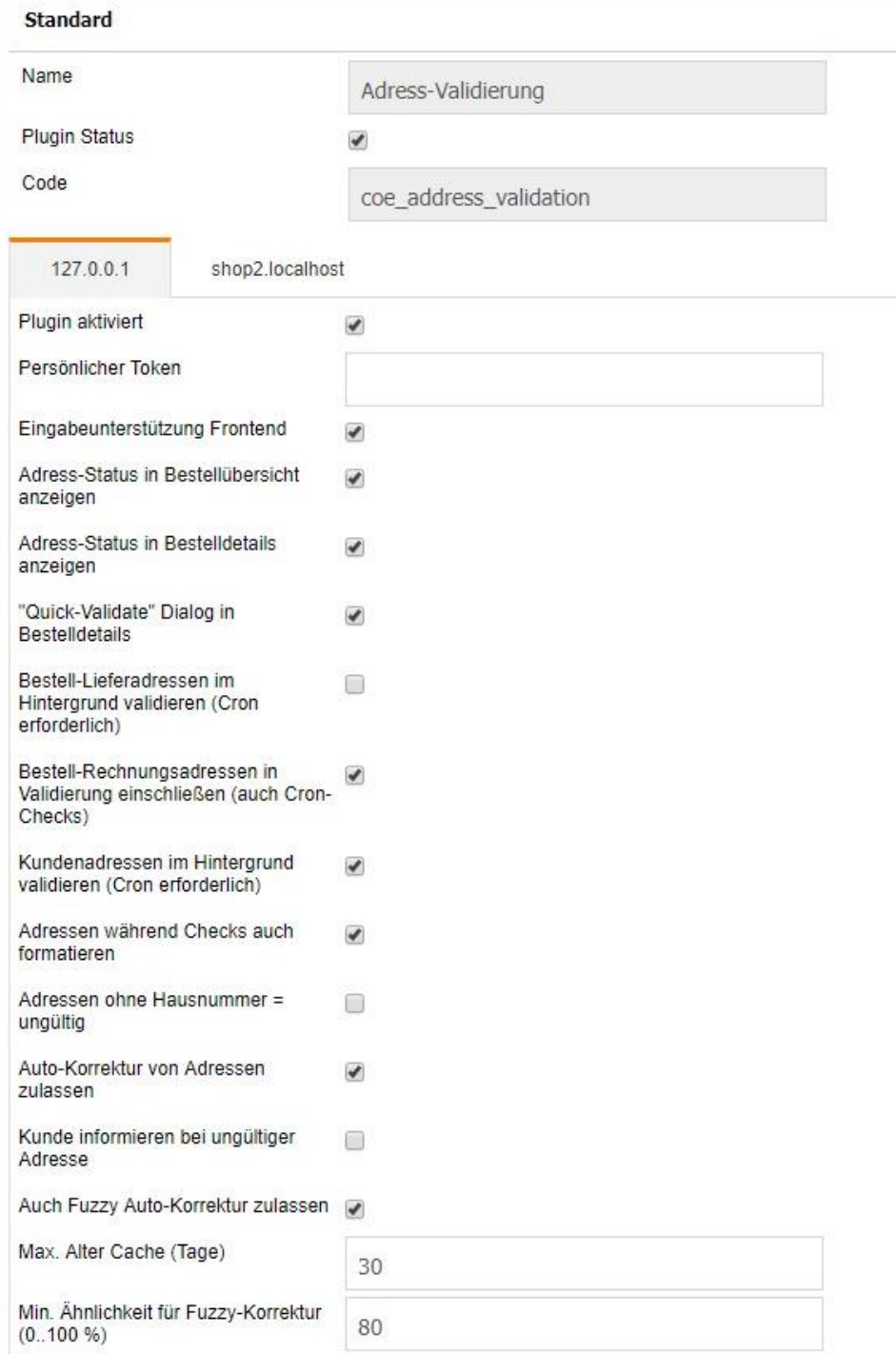

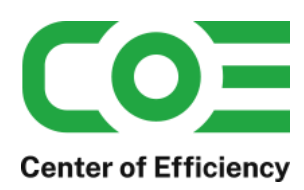

## **Erläuterung der Einstellungen:**

#### **Plugin aktiviert:**

Mit dieser Option können Sie das Plugin für jeden Mandanten separat aktivieren.

#### **Persönlicher Token:**

Tragen Sie hier Ihren individuellen Token ein, den wir Ihnen nach der Bestellung des Plugins per Email zugeschickt haben.

#### **Eingabeunterstützung Frontend:**

Ist diese Option aktiviert, so werden im Frontend schon während der Eingabe Vorschläge für korrekte Adressen angezeigt, welche vom Kunden ausgewählt und dadurch übernommen werden können.

#### **Adress-Status in Bestellübersicht anzeigen:**

Ist diese Option aktiviert, so wird in der Bestellübersicht angezeigt, ob die Lieferadresse der Bestellung geprüft wurde und ob diese gültig ist.

#### **Adress-Status in Bestelldetails anzeigen:**

Ist diese Option aktiviert, so wird in den Bestelldetails angezeigt, ob die Lieferadresse der Bestellung geprüft wurde und ob diese gültig ist. Zudem lassen sich bei aktivierter option zusätzliche Aktionen durchführen (Status setzen, Email senden).

#### **"Quick-Validator" Dialog in Bestelldetails:**

Ist diese Option aktiviert, so wird in den Bestelldetails eine zusätzliche Maske, der sogenannte "Quick-Validator"-Dialog eingeblendet (siehe entsprechender Abschnitt).

#### **Bestell-Lieferadressen im Hintergrund validieren (Cron erforderlich):**

Ist diese Option aktiviert und der entsprechende Cronjob eingerichtet, so werden die Lieferadressen von Bestellungen automatisch im Hintergrund geprüft.

#### **Bestell-Rechnungsadressen in Validierung einschließen (auch Cron-Checks):**

Ist diese Option aktiviert werden auch die Rechnungsadressen von Bestellungen geprüft bzw. in die Checks einbezogen. Die Funktionen sind analog den Bestell-Lieferadressen verfügbar. Siehe auch *[Optional: Rechnungsadressen von Bestellungen in Checks einschließen](#page-10-1)*

#### **Kundenadressen im Hintergrund validieren (Cron erforderlich):**

Ist diese Option aktiviert und der entsprechende Cronjob eingerichtet, so werden die Kundenadressen automatisch im Hintergrund geprüft.

#### **Adressen während Checks im Hintergrund auch formatieren:**

Ist diese Option aktiviert und werden Adressen automatisch im Hintergrund geprüft, so wird dabei auch die Formatierung derAdressen soweit möglich angepasst (Zuordnung der Felder etc.).

#### **Adressen ohne Hausnummer = ungültig:**

Ist diese Option aktiviert, so werden Adressen ohne Hausnummer als ungültig behandelt.

#### **Auto-Korrektur von Adressen zulassen:**

Ist diese Option aktiviert und werden Adressen automatisch im Hintergrund geprüft, so werden bestimmte (eindeutige) Fehler automatisch korrigiert.

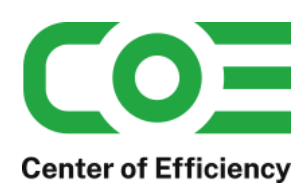

### **Auch Fuzzy Auto-Korrektur zulassen:**

Nur bei aktivierter Option "Auto-Korrektur von Adressen zulassen": Ist diese Option aktiviert, wird die Korrektur von Adressen im Hintergrund fehlertolerant durchgeführt. Dadurch können einfache Fehler wie beispielsweise vertauschte oder fehlende Buchstaben automatisch korrigiert werden.

Achtung: in speziellen Fällen können bei der fehlertoleranten Adresskorrektur Adressen "verfälscht" werden, d.h. zu falschen Adressen geändert werden. Center of Efficiency übernimmt keine Haftung für Schäden, die aufgrund der fehlertoleranten Adresskorrekturen entstehen. Insbesondere sollte der Wert für "Min. Ähnlichkeit für Fuzzy-Korrektur (0..100 %)" nicht geändert werden.

#### **Min. Ähnlichkeit für Fuzzy-Korrektur (0..100 %) – Standardwert 80:**

Dieser Wert gibt an, wie "passend" ein Treffer bzw. Vorschlag bei der fehlertoleranten Korrektur von Adressen sein muss. Um so niedriger der Wert ist, um so unpassendere Treffer bzw. Vorschläge werden bei der automatischen Korrektur von Adressen akzeptiert. Ist der Wert zu niedrig, können Adressen sehr schnell verfälscht werden, da auch stark abweichende Treffer akzeptiert werden.

Beispiel: Es gibt keine Beethoven-Str. da die PLZ falsch ist, für die PLZ existiert aber eine Beet-Str., welche dann gesetzt würde.

*Achtung:* Eine fehlerhafte Einstellung dieses Wertes kann zu unbrauchbaren / falschen Adressen führen. Daher ist der Wert nur mit besonderer Vorsicht zu ändern.

#### **Internationale Adressen als gültig markieren:**

Wenn diese Option aktiviert ist, werden alle internationalen Adressen als gültig markiert (da diese nicht durch das Plugin geprüft werden können).

#### **Kunde informieren bei ungültiger Adresse:**

Ist diese Option aktiviert und werden Adressen automatisch im Hintergrund geprüft, so wird bei ungültigen Adressen automatisch eine Email an den Kunden versandt mit dem Hinweis auf die fehlerhafte Adresse.

#### **Max. Alter Cache (Tage):**

Tragen Sie hier ein, für wie viele Tage bereits validierte Adressen zwischengespeichert werden sollen. Das Zwischenspeichern führt zu einer Erhöhung der Performance. Jedoch sollte der Wert nicht zu hoch gewählt werden um sicherzustellen, dass "veraltete" Adressen im Laufe der Zeit aussortiert werden.

Nach Abschluss der Konfiguration ist das Plugin einsatzbereit – bitte löschen Sie ggf. den Cache des Shops bevor Sie mit der Nutzung des Plugins starten.

#### **Lokales JSON-Caching:**

Mit dieser Option wird ein zusätzliches, lokales Caching aller Adressdaten (nicht nur bereits ausgeführte Anfragen) für die Frontend-Eingabeunterstützung erstellt und verwendet. Dies beschleunigt die Eingabeunterstützung enorm, daher sollte die Option nur deaktiviert werden, wenn es Probleme mit dem lokalen Caching gibt.

Für die korrekte Funktionsweise muss zudem der entsprechende Cronjob aktiviert werden (siehe "Wichtig: *[Cronjob für lokales JSON-Caching](#page-5-2)*

*"*).

#### **Logging aktiviert:**

Ist diese Option aktiviert, werden wichtige Ergebnisse (bspw. Korrekturen, Fehler, …) in den Logs dokumentiert.

#### **Max. Alter Log-Einträge (Tage, 0 = dauerhaft):**

Dieser Wert gibt an, wie lange die Logs aufbewahrt werden bevor die Einträge automatisch gelöscht werden. Bei einem Wert von 0 werden die Logs nicht automatisch gelöscht.

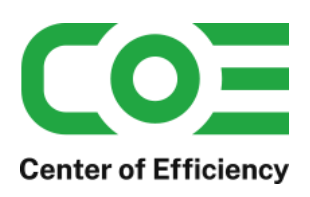

## <span id="page-5-0"></span>**Funktionen des Plugins**

## <span id="page-5-1"></span>**a. Dynamische Eingabeunterstützung mit Vorschau von Adress-Vorschlägen**

Ist die Eingabeunterstützung aktiviert, werden im Frontend auf der Login-Seite und auch auf der Seite um Adressen im Kundenkonto anzulegen / zu bearbeiten nach Eingabe von mindestens 2 Zeichen passende Vorschläge / Adressen angezeigt. Abhängig von der Art (PLZ, Straße, etc.) können mehere Adressen oder auch gar keine angezeigt werden.

Mit einem Klick auf einen Eintrag der Vorschau kann die gewählte Adresse direkt in die Eingabefelder übernommen werden. Das Plugin arbeitet hierbei optimal mit unseren weiteren Plugins "coe housenumber" und "coe shipping labels pro" zusammen.

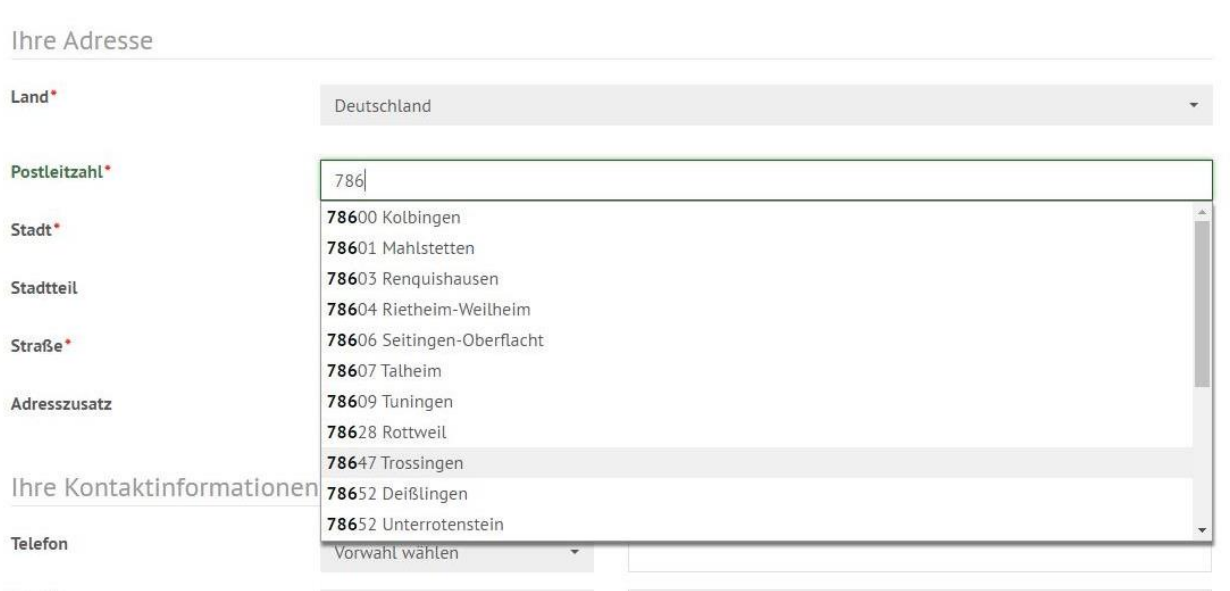

**Hinweis:** Für xt6 FREE steht diese Funktion im Klarna-Checkout nicht zur Verfügung.

## <span id="page-5-2"></span>**Wichtig: Cronjob für lokales JSON-Caching**

Für das lokale JSON-Caching ist ein Cronjob erforderlich, der die lokalen Daten regelmäßig aktualisiert. Der Cronjob wird vom Plugin selbstständig eingerichtet und muss nur noch aktiviert werden. Die Grundeinstellungen sollten nur geändert werden, wenn Probleme mit der Aktualisierung bzw. dem Cronjob oder dem lokalen JSON Caching auftreten.

Bitte aktivieren Sie nach der Installation bzw. dem Update auf v3.0.0 den Cronjob im Backend über:

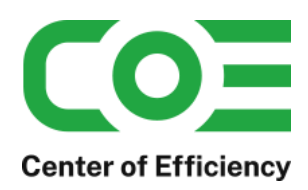

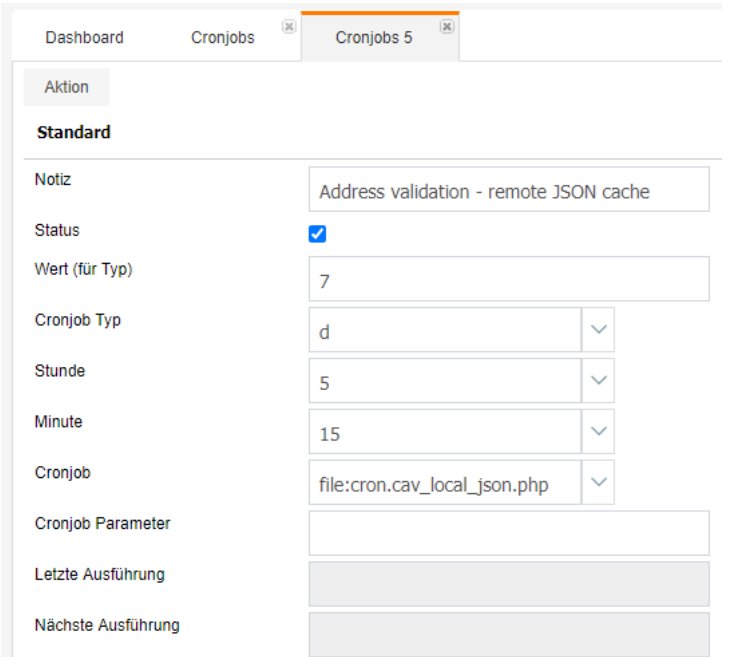

Einstellungen => Cronjobs => Address validation - remote JSON cache => Status (aktivieren)

#### <span id="page-6-0"></span>**b. Adress-Status in der Bestellübersicht**

*Hinweis: Bei der Installation des Plugins werden alle bereits bestehenden Adressen mit "geprüft und gültig" initialisiert, d.h. die Statusanzeige ist für alte Adressen, welche bereits vor der Installation des Plugins im Shop hinterlegt waren ggf. nicht korrekt. Alte Adressen werden im Standard nicht einem erneuten Check unterzogen.*

Sofern die Option aktiviert ist wird in der Bestellübersicht für jede Bestellung der Status der Lieferadresse angezeigt, d.h. ob die Lieferadresse geprüft wurde und ob diese gültig ist. Diese Option ist insbesondere sinnvoll, wenn die automatische Prüfung von Adressen im Hintergrund aktiviert und konfiguriert ist.

Zudem wird der Filter erweitert, sodass die Bestellungen nach geprüft bzw. gültig gefiltert werden können.

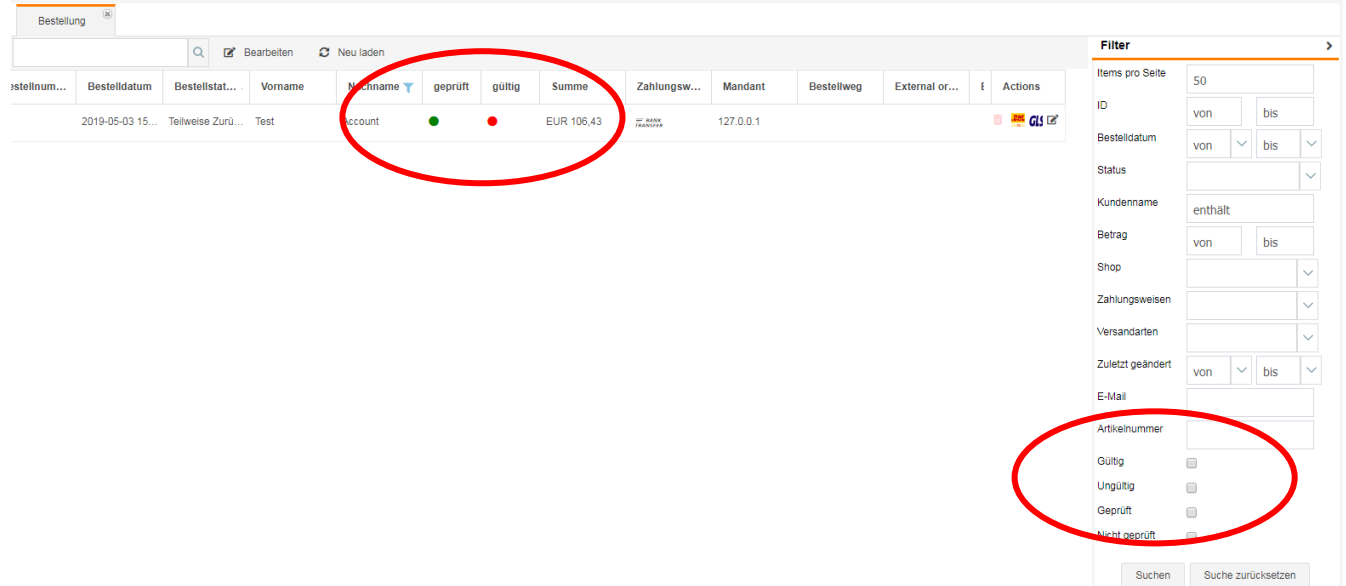

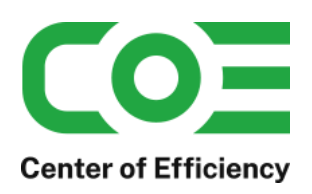

## <span id="page-7-0"></span>**c. Adress-Status und Quick-Validator in den Bestelldetails**

Sofern die Option "Adress-Status in Bestelldetails anzeigen" aktiviert ist, wird beim Öffnen der Bestelldetails die Lieferadresse abhängig vom Status (gepüft/ungeprüft bzw. gültig/ungültig) formatiert. Zudem stehen ebenfalls abhängig vom Status weitere Funktionen zum Ändern des Status zur Verfügung.

#### **■ Bestellnummer: 138 | Bestellstatus: Zahlung in Prüfung**

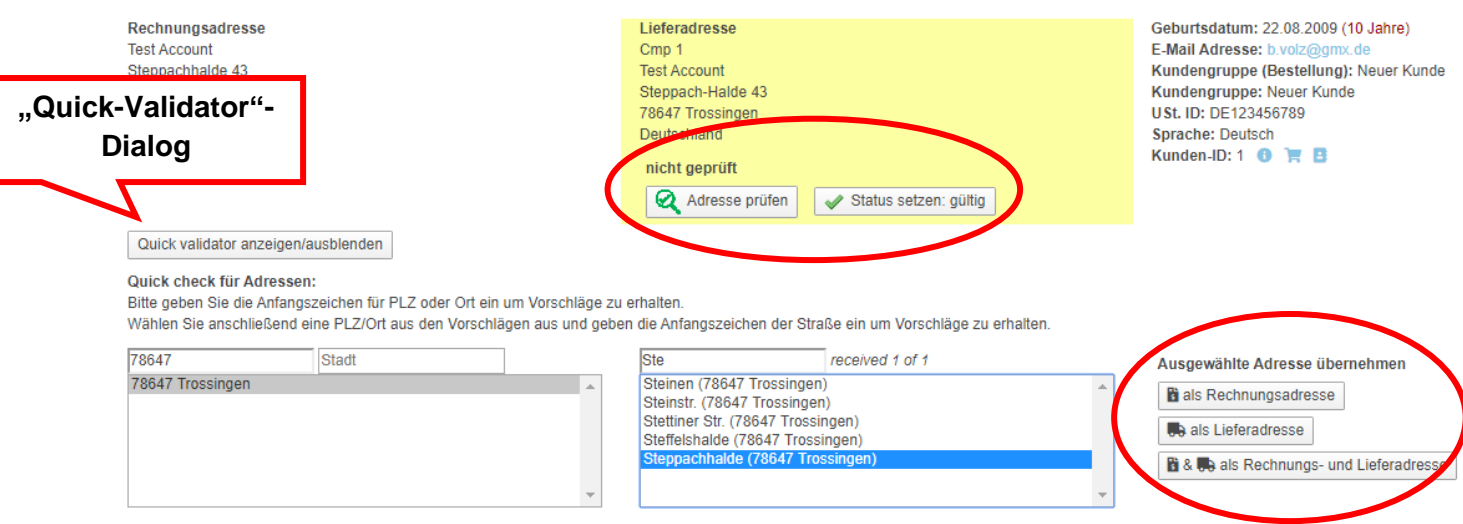

Bei ungültigen Adressen kann per Klick auf "Email senden" zudem eine Email an den Kunden versandt werden mit dem Hinweis auf die fehlerhafte Adresse. Es handellt sich dabei um die gleiche Vorlage wie bei der automatischen Email-Benachrichtigung, d.h. diese Funktion ist insbesondere dann hilfreich, wenn die automatische Benachrichtigung deaktiviert ist.

Sofern die Option "Quick-Validator-Dialog in Bestelldetails anzeigen" aktiviert ist, wird beim Öffnen der Bestelldetails ein Button zum Einblenden einer zusätzlichen Eingabemaske unter den Adressdaten eingeblendet. Dieser Dialog dient dazu, schnell und einfach Adressdaten manuell abzurufen, zu prüfen und ggf. per Klick zu übernhemen

Es stehen die folgenden Eingabefelder zur Verfügung:

- Postleitzahl
- **Stadt**
- Strasse

Die Funktionsweise ist dabei wie folgt:

Sobald Sie im Feld Postleitzahl oder Stadt mindestens 2 Zeichen eingeben werden analog dem Frontend Vorschläge bzw. passende Daten abgerufen und in die entsprechende Box geschrieben.

Wählen Sie anschließend den passenden Ort aus der Liste aus (markieren per Klick). Nun können Sie bei der Straße analog vorgehen, d.h. auch dort mindestens 2 Zeichen eingeben. Es werden nun zum ausgewählten Ort und der Eingabe für die Straße passende Vorschläge ermittelt und angezeigt.

Seit Version 2.1.0 muss für die Ermittlung zulässiger Straßen nicht mehr zwingend eine PLZ / ein Ort aus der Liste ausgewählt werden. Stattdessen können alle Postleitzahlen / Orte in der Liste durchsucht werden. Ist daher kein Ort ausgewählt und werden mehr als 2 Zeichen für eine Straße eingegeben, so wird nach

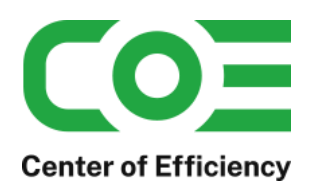

Bestätigung in allen in der Liste aufgeführten Orten nach zulässigen Straßen gesucht.

**Wichtig:** Abhängig von der Anzahl an zu durchsuchenden Orten kann die Suche längere Zeit dauern, weshalb die Funktion nur verwendet werden sollten, wenn der Ort / die PLZ der Straße tatsächlich unbekannt ist, um Ihr System nicht unnötig zu belasten.

#### Addressübernahme per Klick (ab v2.2.0)

Die abgerufen Daten können nun einfach per Klick übernommen werden, d.h. sobald die Daten wie oben aufgeführt abgerufen wurden können Sie einen Eintrag in der Liste der Straßen auswählen. Klicken Sie anschließend auf "als Rechnungsadresse" (Lieferadresse bzw. beide Adressen analog) und bestätigen Sie die Sicherheitsabfrage. Die ausgewählte Adresse (Straße, PLZ und Ort) werden dann in die Adressdaten der Bestellung übernommen.

Auf diese Weise können fehlerhafte Adressen schnell und einfach manuell korrigiert werden, da Sie die offiziellen Daten schnell und direkt in den Bestelldetails abrufen können.

## <span id="page-8-0"></span>**d. Automatische Validierung, Formatierung und Korrektur im Hintergrund per Cronjob**

Das Plugin stellt eine mächtige Funktion zur Verfügung: die automatische Validierung im Hintergrund, bei welcher die Adressdaten gleichzeitig formatiert und korrigiert werden können. Zusätzlich kann eine automatisierte Email an den Kunden versandt werden, sofern ein Adressfehler festgestellt wird.

Diese Funktionalität ist insbesondere für alle Adressdaten bzw. Bestellungen hilfreich, welche nicht über das Frontend des Shops angelegt werden, d.h. insbesondere importierte Bestellungen von Marktplätzen etc. da hier die Unterstützung bei der Adresseingabe fehlt. Auch Adressdaten welche von Express-Checkouts wie PayPal Express oder AmazonPay stammen umgehen die Unterstützung im Frontend des Shops und sind somit fehleranfällig. Speziell diese Adressdaten können durch die automatische Prüfung und Korrektur effektiv geprüft und dementsprechend behandelt werden.

Um die Funktionen zu nutzen müssen diese in der Plugin-Konfiguration aktiviert werden. Zudem ist die Einrichtung eines entsprechenden Cronjobs erforderlich. Eine Beispielkonfiguration des Cronjobs ist nachfolgend dargestellt – das Prüfungsintervall liegt hier bei 10 Minuten, d.h. es werden alle 10 Minuten noch nicht geprüfte Adressen verarbeitet.

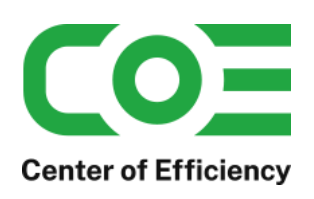

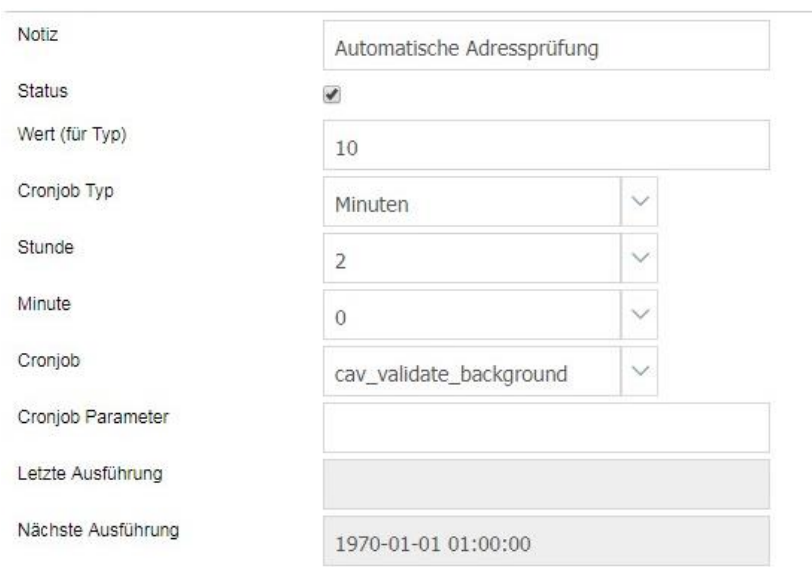

Ist der Cronjob eingerichet und aktiviert, können die folgenden Optionen genutzt werden.

#### **Bestelladressen im Hintergrund validieren:**

Sobald der Cronjob gestartet wird prüft dieser die Lieferadressen von Bestellungen (neuste zuerst) vollautomatisch und setzt die entsprechenden Flags in der Datenbank. Sofern Sie den Status in der Bestellübersicht ausgeben lassen wird dieser entsprechend angepasst.

#### **Kundenadressen im Hintergrund validieren:**

Sobald der Cronjob gestartet wird prüft dieser bei dieser Option die Kundenadressen, d.h. die Adressbucheinträge der Kunden. Wird ein Fehler festfestellt, werden die entsprechenden Flags gesetzt.

#### **Adressen während Checks im Hintergrund auch formatieren:**

Diese Option hat nur Auswirkungen, sofen die Adressen automatisch per Cronjob im Hintergrund geprüft werden. Die Formatierung bezieht sich dabei auf die Darstellung der Adresse, d.h. welche Daten in welchen Feldern stehen. So kann beispielweise die Angabe "59 Teststraße" automatisch in das korrekte Format "Teststraße 59" überführt werden.

#### **Adressen ohne Hausnummer = ungültig:**

Diese Option hat nur Auswirkungen, sofen die Adressen automatisch per Cronjob im Hintergrund geprüft werden. Sofern diese Option aktiviert ist werden Adressen ohne Hausnummer – oder Adressen bei denen die Hausnummer nicht ermittelt werden kann – als ungültig markiert. Achtung: sofern die automatische Emai-Benachrichtigung aktiviert ist wird der Kunde in diesem Fall ebenfalls benachrichtigt.

#### **Auto-Korrektur von Adressen zulassen:**

Diese Option hat nur Auswirkungen, sofen die Adressen automatisch per Cronjob im Hintergrund geprüft werden. Ist diese Option aktiviert so werden eindeutige Fehler automatisch korrigiert. Dies umfassst beispielsweise falsche Ortsangaben (es wird anhand der PLZ automatisch der korrekte Ortsname

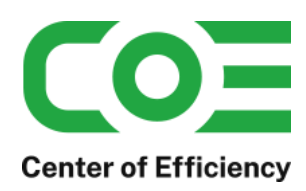

übernommen) oder auch Fehler in den Straßennamen, bspw. wenn der offizielle Name "Teststr." anstatt "Teststraße" lautet.

### **Kunde informieren bei ungültiger Adresse**

Diese Option hat nur Auswirkungen, sofen die Adressen automatisch per Cronjob im Hintergrund geprüft werden. Ist diese Option aktiviert, so wird bei einer ungültigen Adresse automatisch eine Email an den Kunden versandt, welche auf die fehlerhafte Adresse hinweist.

Die Emailvorlage können Sie nach Ihren Bedürfnissen anpassen – editieren Sie hierfür die Vorlage "cav address invalid" im Email-Manager.

Achtung: Testen Sie diese Funktion bzw. das Verhalten vorab an einer Testbestellung und der Option "Email senden" (vgl. oben), d.h. anhand der manuellen Benachrichtigung.

## <span id="page-10-0"></span>**e. Optional: Fehlertolerante Korrektur von Adressen zulassen**

Seit Version 2.2.0 ist es möglich, dass die Korrektur von Adressen fehlertolerant (Fuzzy.Logik) durchgeführt wird. Dies ermöglicht es, auch Adressen mit Schreibfehlern bzw. ungenaue Adressangaben vollautomaitsch zu korrigieren.

Beispiel:

"Hautpstr.": richtig wäre "Hauptstr." – diesen Buchstabendreher erkennt die Fuzzy-Logik und korrigiert die Adresse automatisch, sofern die fehlertolerante Korrektur aktiviert ist (siehe *[Allgemeine Plugin-Konfiguration:](#page-2-1)).*

Wichtig ist hierbei, dass die Fehlertoleranz nicht zu hoch gewählt wird, da ansonsten Adressen verfälscht werden könnten. Existiert bspw. zu der angegebenen PLZ keine "Hauptstr." aber eine "Hauffstr.", so könnte die Adresse fälschlicherweise zu "Hauffstr." korrigiert werden anstelle einer PLZ Korrektur. Bitte ändern Sie daher den Wert der Ähnlichkeit in der Konfiguration nur, wenn Ihnen die möglichen Auswirkungen bewusst sind, da wir keinerlei Haftung für die fehlertolerante Adresskorrektur übernehmen.

Hinweis: Aktuell werden nur Straßen fehlertolerant korrigiert. Die PLZ wird stets als korrekt angenommen, der Ort wird ggf. ebenfalls anhand der PLZ korrigiert. Ein verknüpfter Check PLZ <-> Ort <-> Straße findet nicht statt.

## <span id="page-10-1"></span>**f. Optional: Rechnungsadressen von Bestellungen in Checks einschließen**

Seit Version 2.1.0 ist es möglich, dass auch die Rechnungsadressen von Bestellungen mit die Prüfung einbezogen werden bzw. eine Adressprüfung für die Rechnungsadressen vorgenommen werden kann.

Um die Rechnungsadressen von Bestellungen ebenfalls zu berücksichtigen aktivieren Sie bitte die Option "Bestell-Rechnungsadressen in Validierung einschließen (auch Cron-Checks)" in der Plugin-Konfiguration. In den Bestelldetails stehen dann die Funktionen analog zu den Lieferadressen zur Verfügung, siehe *Adress-Status und Quick-Validator [in den Bestelldetails](#page-7-0)*.

Wichtige Hinweise, wenn die Prüfung von Bestell-Rechnungsadressen aktiviert ist:

- In der Bestellübersicht gilt eine Bestellung als geprüft, wenn beide Adressen Rechnungs- und Lieferadresse - geprüft sind.
- In der Bestellübersicht gilt eine Bestellung als gültig, wenn beide Adressen Rechnungs- und Lieferadresse - gültig sind.

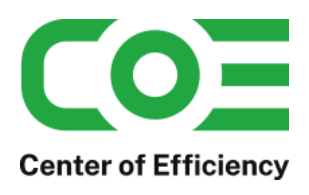

- Werden die Lieferadressen per Cronjob im Hintergrund geprüft, so werden auch die Rechnungsadressen automatisch im Hintergrund durch den Cronjob geprüft.
- Werden die Lieferadressen automatisch korrigiert bzw. formatiert, so werden auch die Rechnungsadressen automatisch korrigiert bzw. formatiert.

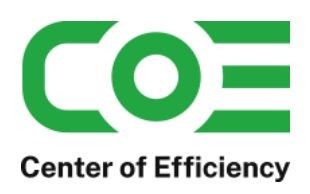

## <span id="page-12-0"></span>**Anhang**

## <span id="page-12-1"></span>**a. Allgemeine Hinweise zur Prüfung und Datenbasis**

Das Plugin verwendet für die Prüfung / Ermittlung der Adressdaten die DHL Leitdaten. Diese werden regelmäßig aktualisiert und von uns übernommen.

Für die Prüfung werden die Adressdaten an unseren Server übertragen (keine personenbezogenen Daten). Dadurch wird ein reibungsloser Ablauf auf stets aktueller Datenbasis gewährleistet.

Da die Prüfung gegen die DHL-Daten vorgenommen wird ist sichergestellt, dass die ermittelten Adressen stets leitcodierbar sind.

## <span id="page-12-2"></span>**b. Logs für ungültige und automatisch angepasste Adressen**

Details zu Ergebnissen von Adress-Prüfungen sowie zu automatisch angepassten / korrigierten Adressen finden Sie in den Logs unter System => Logfiles => Adrssvalidierung. In der Übersicht können zudem bestimmte Ergebnisse gefiltert werden. Im Filterbereich rechts wird zudem eine Statistik der Ergebnisse für den jeweiligen Zeitraum angezeigt.

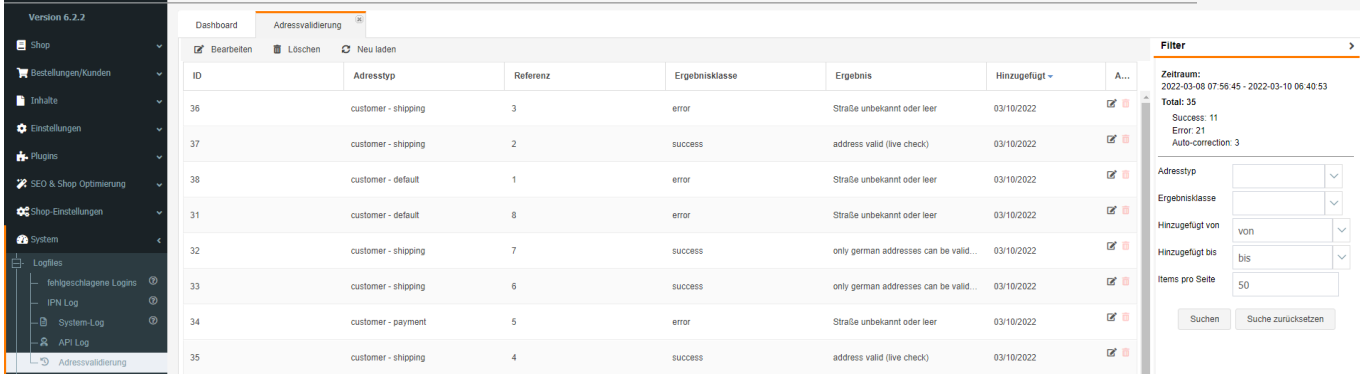

## <span id="page-12-3"></span>**c. Hinweis zur automatischen, fehlertoleranten Korrektur von Adressen im Hintergrund**

Grundlegend wird bei der Eingabe von Adressen im Frontend und den damit verbundenen Adress-Vorschlägen keine Fehlerkorrektur vorgenommen. Im Frontend wird der Kunde schon während der Eingabe mit geprüften Adressvorschlägen unterstützt, sodass eine Fehlerkorrektur hier nicht notwendig sein sollte.

Die fehlertolerante Korrektur von Adressen findet hingegen bei der automatischen Korrektur im Hintergrund (mittels Cronjob) Anwendung, d.h. die Adressen sind bereits (im Backend) in der Bestellung oder dem Kundenkonto hinterlegt. Die automatische Prüfung im Hintergrund kann nun die Adressen fehlertolerant korrigieren.

Dies ist insbesondere für Adressen aus "externen Quellen" wie PayPal Express, von Marktplätzen (bspw. mittels Import durch den magnalister), usw. sinnvoll, da diese an der Logik des Frontends "vorbei" in den Shop gelangen und somit nicht geprüft sind

## <span id="page-12-4"></span>**d. Hinweise zum lokalen JSON-Caching**

Das lokale JSON-Caching verbessert die Performance der Frontend-Unterstützung enorm, da die Adressvorschläge lokal zwischengespeichert werden. Die Speicherung der Daten benötigt ca. 15 – 20 MB

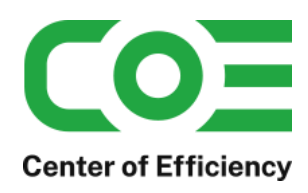

Speicherplatz. Insbesondere im Backup-Ordner der Plugins (bei Updates etc.) sollte dieser regelmäßig freigegeben werden, indem die Daten im Ordner "json" des Plugins gelöscht werden.

Der gewöhnliche Cache (bereits ausgeführte Anfragen) kann ggf. reduziert werden (max. Alter in Tagen), um die DB- bzw. Systembelastung zu reduzieren.